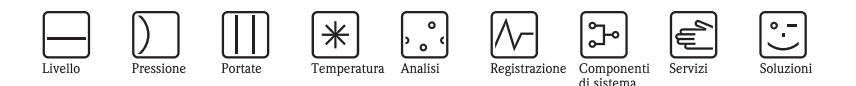

# Istruzioni di funzionamento brevi

# Proline Promag 50D

Sistema elettromagnetico per la misura di portata

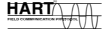

raarn"<br>Canton

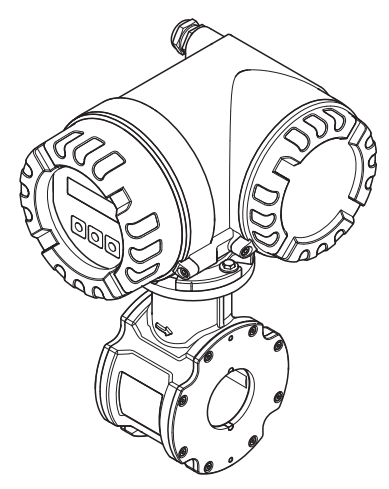

Queste istruzioni brevi **non** sostituiscono le Istruzioni di funzionamento incluse nella fornitura. Informazioni dettagliate sono reperibili nelle Istruzioni di funzionamento e nella documentazione supplementare presente sul CD ROM fornito.

La documentazione completa del dispositivo comprende:

- Queste Istruzioni di funzionamento brevi
- in base alla versione del dispositivo:
	- Istruzioni di funzionamento e Descrizione delle funzioni dello strumento
	- Approvazioni e certificati di sicurezza
	- Istruzioni di sicurezza speciali in base alle approvazioni del dispositivo (ad es. protezione antideflagrante, direttiva per i dispositivi in pressione (PED), ecc.)
	- Informazioni addizionali specifiche del dispositivo

KA00037D/06/IT/13.15 71299375

Endress+Hauser

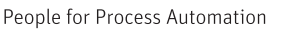

# **Indice**

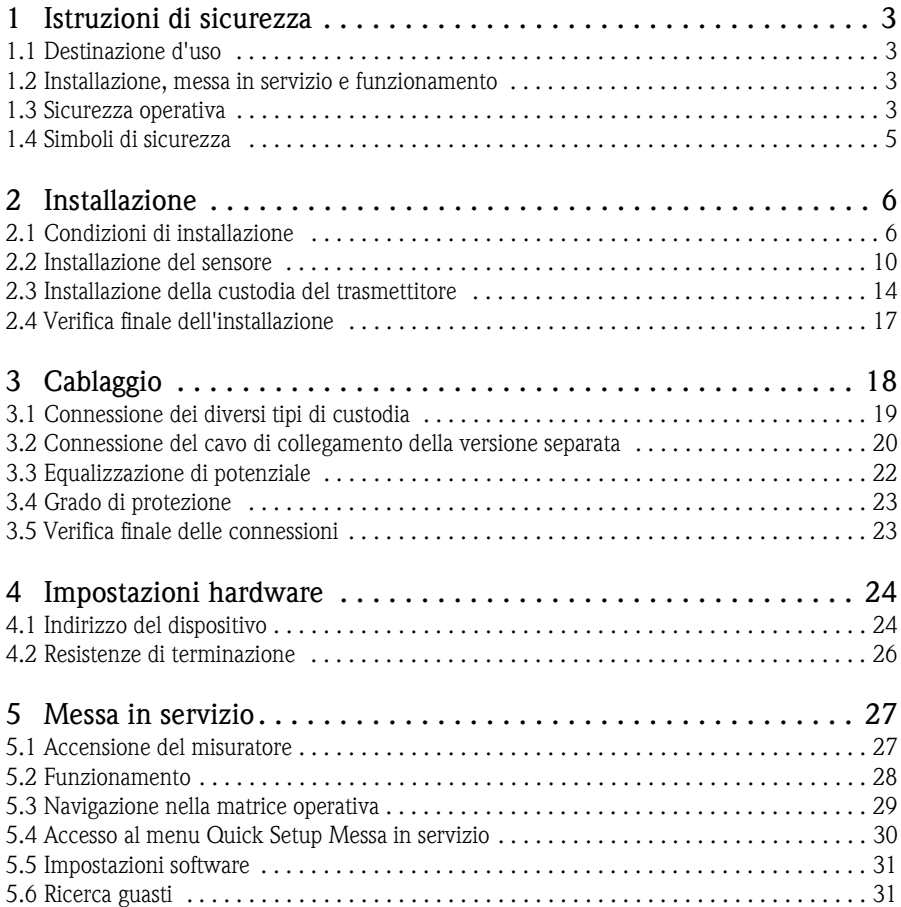

# <span id="page-2-0"></span>**1 Istruzioni di sicurezza**

## <span id="page-2-1"></span>**1.1 Destinazione d'uso**

- Il misuratore può essere utilizzato esclusivamente per misurare la portata di liquidi conducibili in tubazioni chiuse. Per la misura dell'acqua demineralizzata è necessaria una conducibilità minima di 20 μS/cm. La maggior parte dei liquidi può essere misurata a partire da una conducibilità minima di 5 μS/cm.
- Qualsiasi impiego diverso da quello qui descritto può compromettere la sicurezza delle persone e dell'intero sistema di misura e, di conseguenza, non è consentito.
- Il costruttore non è responsabile dei danni causati da un uso improprio o per scopi diversi.

# <span id="page-2-2"></span>**1.2 Installazione, messa in servizio e funzionamento**

- L'installazione, la connessione, la messa in servizio e la manutenzione del misuratore devono essere eseguite da tecnici specializzati, qualificati e autorizzati (ad es. elettricisti) nel rispetto di queste Istruzioni di funzionamento brevi, delle relative norme, direttive legislative e dei certificati (in funzione dell'applicazione).
- Il personale tecnico deve leggere e approfondire queste Istruzioni di funzionamento e deve rispettare le indicazioni riportate. In caso di dubbi sugli argomenti trattati in questa documentazione, consultare le Istruzioni di funzionamento brevi (sul CD-ROM), che forniscono informazioni dettagliate sul misuratore.
- Il misuratore deve essere installato nel tubo solo se è stato disalimentato, in assenza di sollecitazioni meccaniche o carichi esterni.
- Il misuratore può essere modificato solo se l'intervento è descritto espressamente nelle Istruzioni di funzionamento (sul CD-ROM).
- Le riparazioni possono essere eseguite solo se sono disponibili parti di ricambio originali e se gli interventi sono consentiti espressamente.
- Nel caso debbano essere eseguite delle saldature sulla tubazione, il sistema di saldatura non deve essere messo a terra tramite il misuratore.

# <span id="page-2-3"></span>**1.3 Sicurezza operativa**

- Il misuratore è stato sviluppato per soddisfare i requisiti di sicurezza attuali; è stato collaudato e ha lasciato la fabbrica in condizioni da essere impiegato in completa sicurezza. Rispetta le norme e gli standard europei applicabili.
- Il produttore si riserva il diritto di modificare i dati tecnici senza preavviso. Per informazioni e aggiornamenti delle presenti istruzioni rivolgersi all'Ufficio Vendite Endress+Hauser locale.
- È necessario osservare le indicazioni e istruzioni riportate negli avvisi, sulle targhette e sugli schemi di connessione affissi sul misuratore che riportano dati importanti, quali ad esempio informazioni sulle condizioni operative consentite, sul campo di applicazione del misuratore e informazioni sui materiali utilizzati.

Se il misuratore non è utilizzato alle temperature atmosferiche, è necessario rispettare rigorosamente le istruzioni relative ai casi limite indicate nella documentazione fornita con lo strumento (sul CD-ROM).

- Il misuratore deve essere cablato come specificato negli schemi di cablaggio e connessione. Deve essere consentita l'interconnessione.
- Tutte le parti dello strumento devono essere comprese nel collegamento di equipotenzialità del sistema.
- I cavi, pressacavi certificati e tappi ciechi certificati devono essere adatti alle principali condizioni operative, ad es. al campo di temperatura del processo. Le aperture non utilizzate presenti sulla custodia devono essere chiuse ermeticamente mediante tappi ciechi.
- Lo strumento deve essere impiegato solo con i fluidi ai quali tutte le parti bagnate dello strumento offrono sufficiente resistenza. In caso di fluidi speciali, compresi i detergenti, Endress+Hauser è a disposizione per definire le caratteristiche di resistenza alla corrosione dei materiali a contatto con il fluido.

In ogni caso, modeste variazioni di temperatura, concentrazione o grado di contaminazione del processo possono alterare la resistenza alla corrosione.

Di conseguenza, Endress+Hauser non può assumersi la responsabilità della resistenza alla corrosione dei materiali delle parti bagnate in applicazioni specifiche. L'operatore è responsabile della scelta dei materiali delle parti bagnate.

- Il passaggio del fluido ad alta temperatura attraverso il misuratore determina un aumento della temperatura superficiale della custodia. In particolare, nel caso del sensore si registreranno temperature prossime alla temperatura del fluido. Se la temperatura del fluido è molto alta, adottare misure atte a prevenire scottature e ustioni.
- Area pericolosa:

I misuratori per impieghi in area pericolosa sono contrassegnati con il relativo simbolo sulla targhetta. Rispettare le normative nazionali applicabili, se il dispositivo è applicato in aree pericolose.

• Applicazioni igieniche

I misuratori per applicazioni igieniche dispongono di una speciale etichettatura. Se si utilizzano questi dispositivi, rispettare le relative norme nazionali.

• Dispositivi in pressione:

I misuratori utilizzati nei sistemi che richiedono un monitoraggio sono contrassegnati conseguentemente sulla targhetta. Se si utilizzano questi dispositivi, rispettare le relative norme nazionali. La documentazione separata, reperibile sul CD-ROM, per dispositivi in pressione nei sistemi monitorati è parte integrante della documentazione completa del dispositivo. Rispettare le direttive di installazione, i valori di connessione e le istruzioni di sicurezza descritti in questa documentazione.

• Endress+Hauser è a disposizione per qualsiasi chiarimento sulle approvazioni e sulla relativa applicazione e implementazione.

### <span id="page-4-0"></span>**1.4 Simboli di sicurezza**

#### $\bigwedge$  Avviso!

"Avviso" indica un'azione o una procedura che, se non eseguita correttamente, può causare lesioni personali o mettere a rischio la sicurezza. Rispettare tassativamente le istruzioni e procedere con attenzione.

#### <sup>d</sup> Attenzione!

"Attenzione" indica un'azione o una procedura che, se non eseguita correttamente, può causare malfunzionamenti o danni irreparabili al dispositivo. Rispettare tassativamente le istruzioni.

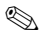

#### **Same Nota!**

"Nota" indica un'azione o una procedura, che può avere un effetto indiretto sul funzionamento o generare una risposta inaspettata del dispositivo, se eseguita non correttamente.

# <span id="page-5-0"></span>**2 Installazione**

# <span id="page-5-1"></span>**2.1 Condizioni di installazione**

#### **2.1.1 Dimensioni**

Per le dimensioni del misuratore, v. Informazioni tecniche associate, presenti sul CD-ROM.

#### **Posizione di montaggio**

Il sensore dovrebbe essere installato preferibilmente sul tratto ascendente di un tubo. Assicurarsi che il sensore sia posto a una distanza adeguata ( $\geq 2 \times$ DN) dalla prima curvatura del tubo.

#### **&** Nota!

Presenza di aria e bolle di gas nel misuratore possono determinare un aumento degli errori di misura. Conseguentemente, **evitare** le seguenti posizioni di installazione:

- Punto più alto della tubazione. Rischio di accumuli d'aria.
- Direttamente a monte dalla bocca di scarico di una tubazione verticale. Il tubo potrebbe non riempirsi correttamente.

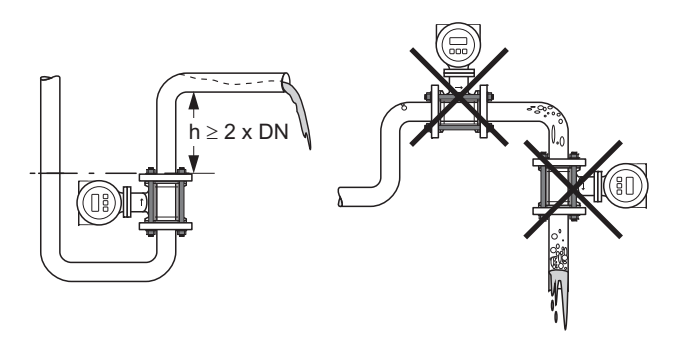

a0010747

#### **Tubi parzialmente pieni**

Per tubazioni parzialmente piene in pendenza prevedere l'installazione di una configurazione drenabile.

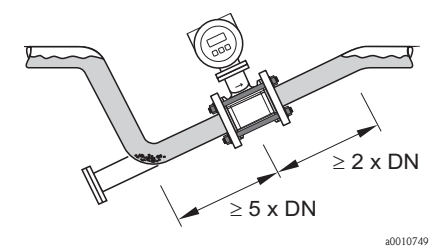

Installazione in tubi parzialmente pieni

#### **Installazione in presenza di pompe**

Il sensore deve essere installato solamente sul lato di mandata di una pompa.

**&** Nota!

- Il sensore non deve **mai** essere installato sul lato di aspirazione della pompa, onde evitare il rischio di esposizione a basse pressioni, che potrebbero danneggiare il misuratore.
- Se il sensore viene installato a valle di pompe a pistone, a diaframma o peristaltiche, potrebbe essere necessario ricorrere a un attenuatore delle pulsazioni.

Le informazioni sulla tenuta alla pressione e sulla resistenza alle vibrazioni e agli urti del misuratore → sono reperibili nelle Informazioni tecniche contenute nel CD-ROM.

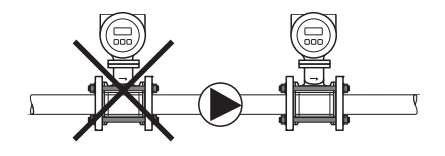

a0010748

#### **Tubi a scarico libero**

Installare un sifone o una valvola di sfiato a valle del sensore, se la lunghezza dei tubi a scarico libero è superiore a 5 metri (16 ft). Grazie a questo accorgimento, è possibile evitare condizioni di bassa pressione e il conseguente rischio di danni al rivestimento del misuratore. Questo accorgimento evita anche le interruzioni di flusso, che potrebbero provocare delle sacche d'aria. Per informazioni sulla tenuta alla pressione del misuratore → consultare le relative Informazioni tecniche sul CD-ROM.

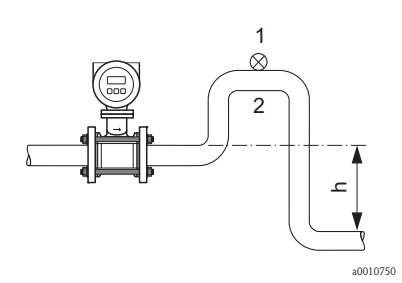

Accorgimenti per l'installazione in un tubo a scarico libero (h  $> 5$  m/16 ft)

- Valvola di sfiato
- 2. Sifone

#### **Orientamento**

Orientamento verticale

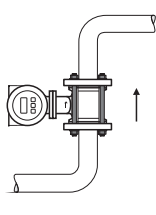

Accorgimenti per l'installazione in un tubo a scarico libero (h  $> 5 \text{ m}/16 \text{ ft}$ ) In generale, l'orientamento verticale è da preferire. L'orientamento verticale aiuta ad evitare accumuli di gas, aria e depositi nel misuratore.

Orientamento orizzontale

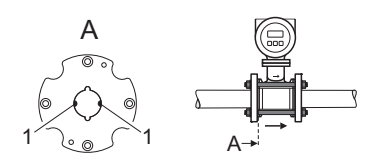

Se si sceglie l'orientamento orizzontale, l'asse dell'elettrodo di misura deve essere orizzontale. Questo evita brevi isolamenti dei due elettrodi dovuti a bolle d'aria.

1 = Elettrodi di misura per il controllo del segnale

a0010710

a0010709

#### **Tratti rettilinei in entrata e in uscita**

Installare, se possibile, il sensore a monte di componenti, come valvole, elementi a T, gomiti, ecc.

Rispettare i seguenti tratti rettilinei in entrata e in uscita per garantire le specifiche di accuratezza:

- Tratto in entrata  $\geq$  5 x DN
- Tratto in uscita  $\geq 2 \times DN$

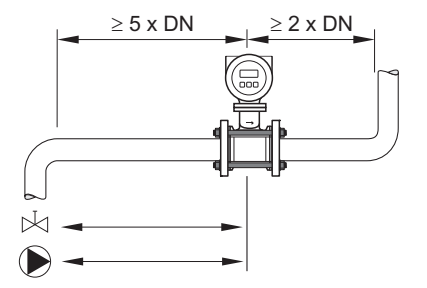

a0010751

#### **2.1.2 Vibrazioni**

In caso di forti vibrazioni, fissare bene la tubazione e il sensore.

r<sup>4</sup> Attenzione!

In caso di vibrazioni eccessive (>2 g/2 h al giorno; da 10 a 100 Hz), si consiglia di montare il sensore e il trasmettitore separatamente. Per informazioni sulla resistenza alle vibrazioni e agli urti, → consultare le Informazioni tecniche sul CD-ROM.

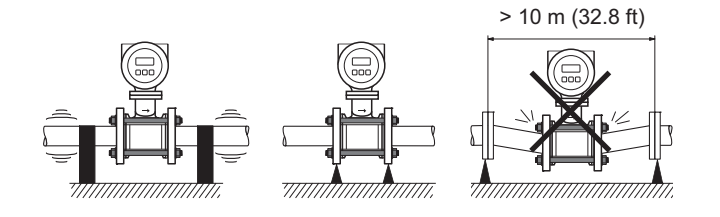

 $0010752 -$ 

#### **2.1.3 Lunghezza del cavo di collegamento**

Durante l'installazione della versione separata, occorre tenere presente quanto segue:

• Fissare saldamente il fascio di cavi oppure installare in una canalina schermata.

**Nota!** 

I movimenti del cavo possono alterare il segnale di misura, soprattutto se il fluido ha una bassa conducibilità.

- Stendere il cavo lontano da macchinari e interruttori di commutazione elettrici
- Se necessario, realizzare l'equalizzazione di potenziale fra sensore e trasmettitore.
- $\blacksquare$  La lunghezza consentita del cavo di collegamento  $L_{\text{max}}$  (area rappresentata in grigio nello schema) dipende dalla conducibilità del fluido. Per la misura dell'acqua demineralizzata è necessaria una conducibilità minima di 20 μS/cm.

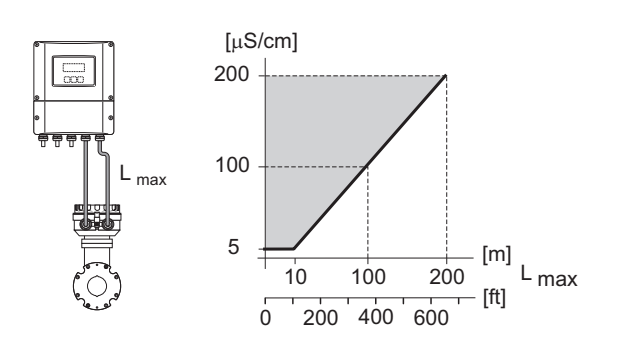

a0010763-ae

# <span id="page-9-0"></span>**2.2 Installazione del sensore**

#### **2.2.1 Kit di montaggio**

Il sensore viene installato tra le flange della tubazione per mezzo di un kit di montaggio. Lo strumento viene centrato per mezzo degli incavi del sensore.

**I** Nota!

Il kit di montaggio comprendente dadi (1), rondelle (2), tiranti di montaggio (3) e guarnizioni (5) può essere ordinato separatamente. Se sono necessari per l'installazione, i manicotti di centraggio (4) vengono forniti insieme allo strumento.

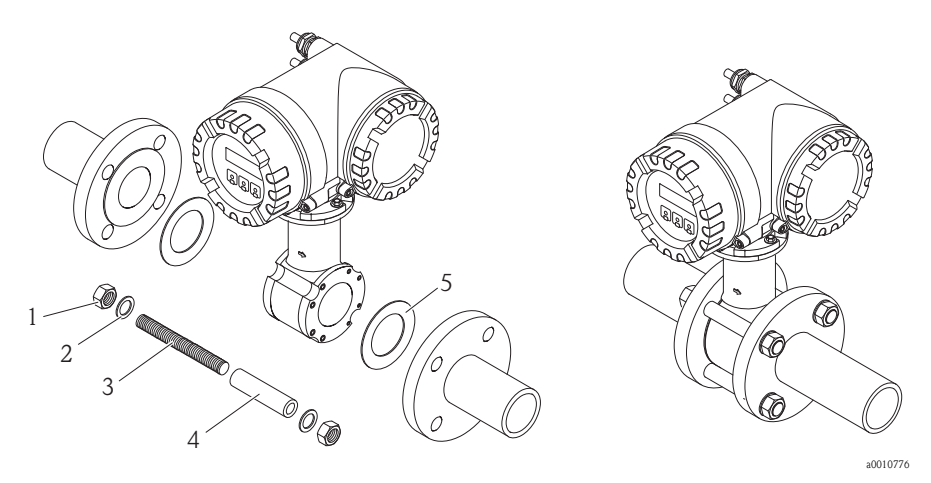

#### **Guarnizioni**

Durante l'installazione del sensore, assicurarsi che le guarnizioni utilizzate non sporgano verso l'interno del tubo.

t<sup>H</sup> Attenzione!

Rischio di corto circuito!

Non utilizzare materiali di tenuta che conducono l'elettricità come la grafite. Si potrebbe formare uno strato che conduce l'elettricità sulla parete interna del tubo di misura e causare il cortocircuito del segnale di misura.

**INota!** 

Utilizzare guarnizioni con classe di durezza di 70° Shore.

#### **Disposizione dei tiranti di montaggio e dei manicotti di centraggio**

Lo strumento viene centrato per mezzo degli incavi del sensore. La disposizione dei tiranti di montaggio e l'uso dei manicotti di centraggio variano a seconda del diametro nominale e della pressione nominale dello strumento.

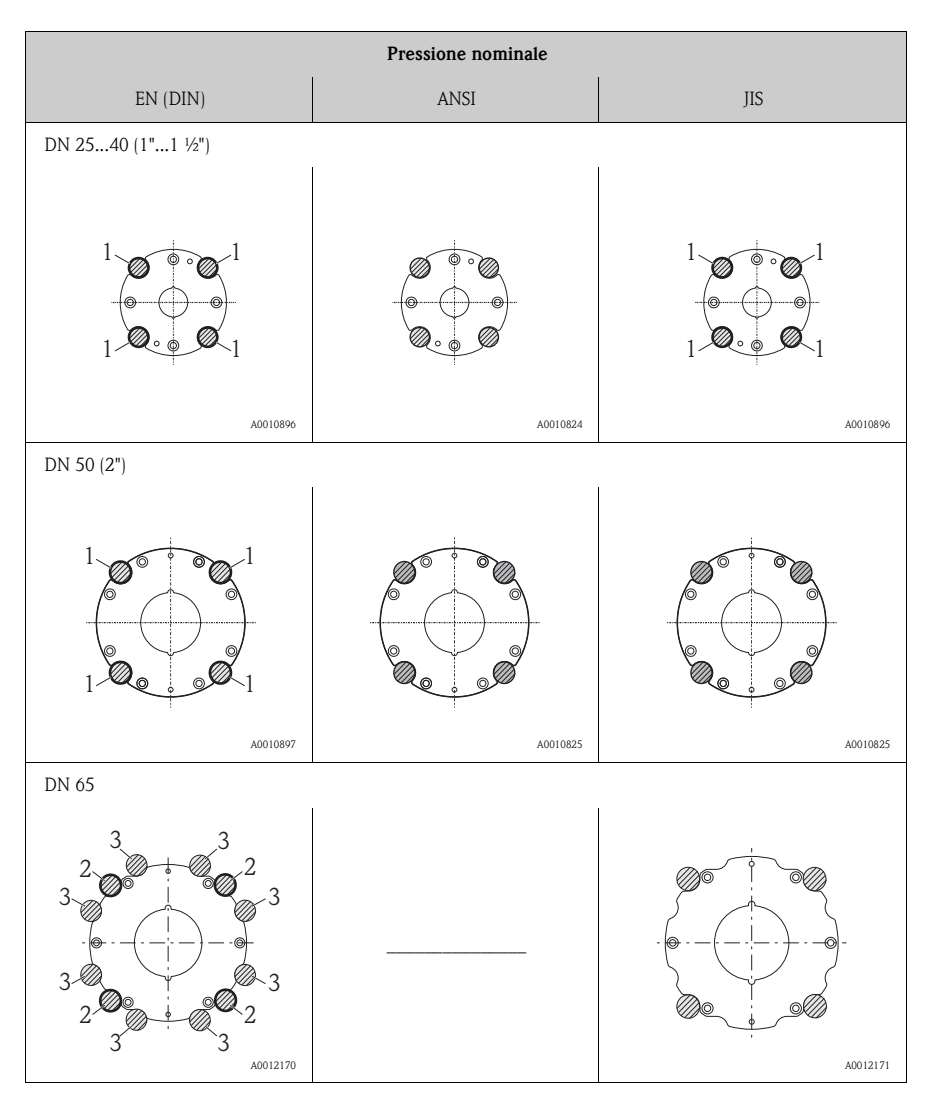

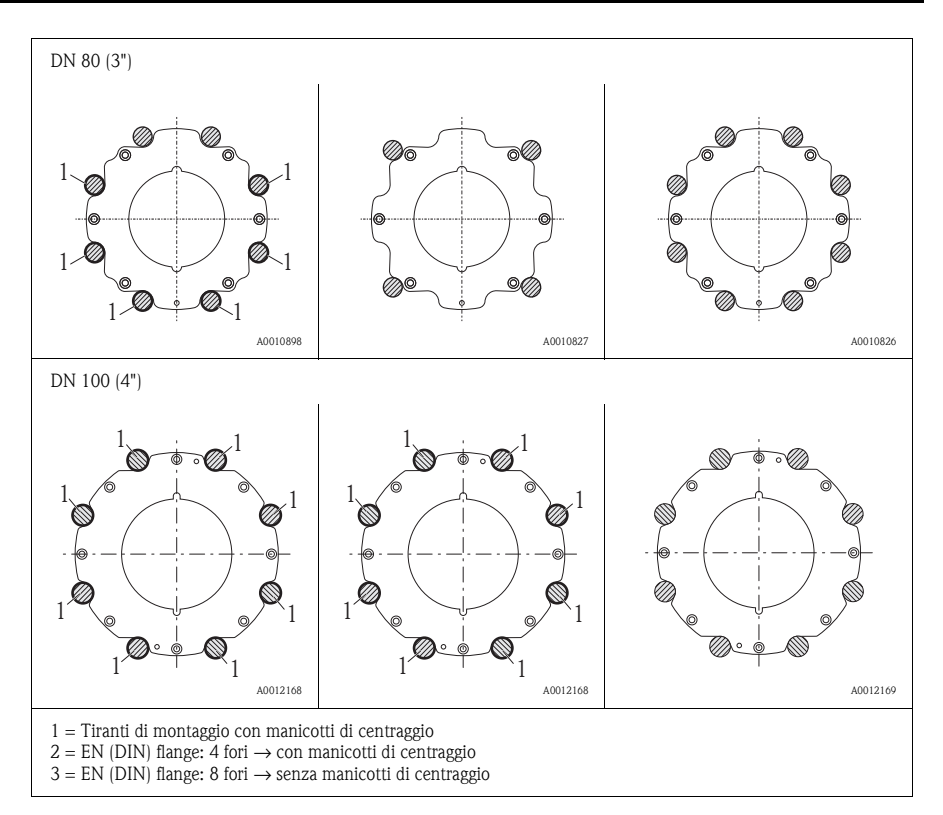

#### **Coppie di serraggio**

Considerare quanto segue:

- Le coppie di serraggio elencate di seguito si riferiscono solo a filettature lubrificate.
- Serrare sempre le viti uniformemente, in sequenza diagonalmente opposta.
- Una coppia di serraggio eccessiva può deformare le superfici di tenuta o danneggiare le guarnizioni.
- Le coppie di serraggio elencate qui sotto si applicano solo a tubi non soggetti a trazione.

Le coppie di serraggio specificate si applicano nel caso di utilizzo di una guarnizione piatta in materiale morbido EPDM (es. 70 Shore).

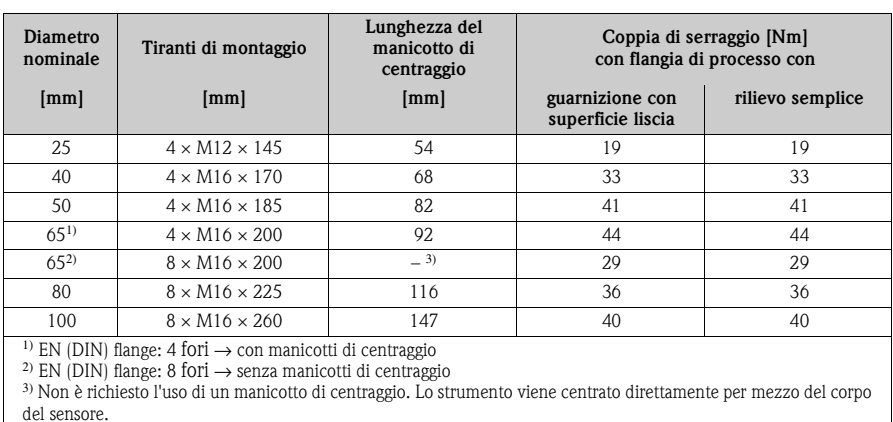

*Coppie di serraggio, tiranti di montaggio e manicotti di centraggio per EN (DIN) PN 16*

*Coppie di serraggio, tiranti di montaggio e manicotti di centraggio per JIS 10 K*

| <b>Diametro</b><br>nominale                                                                                                    | Tiranti di montaggio      | Lunghezza del<br>manicotto di<br>centraggio | Coppia di serraggio [Nm]<br>con flangia di processo con |                  |
|----------------------------------------------------------------------------------------------------|---------------------------|---------------------------------------------|---------------------------------------------------------|------------------|
| [mm]                                                                                                    | [mm]                      | [mm]                                        | guarnizione con<br>superficie liscia                    | rilievo semplice |
| 25                                                                                                    | $4 \times M16 \times 170$ | 54                                          | 24                                                      | 2.4              |
| 40                                                                                                    | $4 \times M16 \times 170$ | 68                                          | 32                                                      | 25               |
| 50                                                                                                    | $4 \times M16 \times 185$ | $-$ *                                       | 38                                                      | 30               |
| 65                                                                                                    | $4 \times M16 \times 200$ | $-$ *                                       | 42                                                      | 42               |
| 80                                                                                                    | $8 \times M16 \times 225$ | $-$ *                                       | 36                                                      | 28               |
| 100                                                                                                    | $8 \times M16 \times 260$ | $-$ *                                       | 39                                                      | 37               |
| * Non è richiesto l'uso di un manicotto di centraggio. Lo strumento viene centrato direttamente per mezzo del corpo<br>del sensore. |                           |                                             |                                                         |                  |

*Coppie di serraggio, tiranti di montaggio e manicotti di centraggio per ANSI Classe 150*

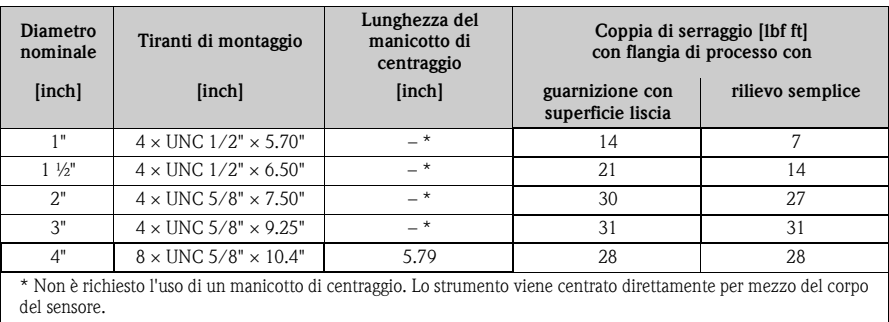

# <span id="page-13-0"></span>**2.3 Installazione della custodia del trasmettitore**

#### **2.3.1 Rotazione della custodia del trasmettitore**

#### **Rotazione della custodia da campo in alluminio**

- (<sup>d</sup>) Attenzione!
	- Sollevamento della custodia del trasmettitore (Passaggio c): Sollevare la custodia del trasmettitore di un massimo di 10 mm (0.39 inch) sopra le viti di fissaggio
	- Rotazione della custodia del trasmettitore (Passaggio d): Ruotare la custodia del trasmettitore di un massimo di 180° in senso orario o antiorario.

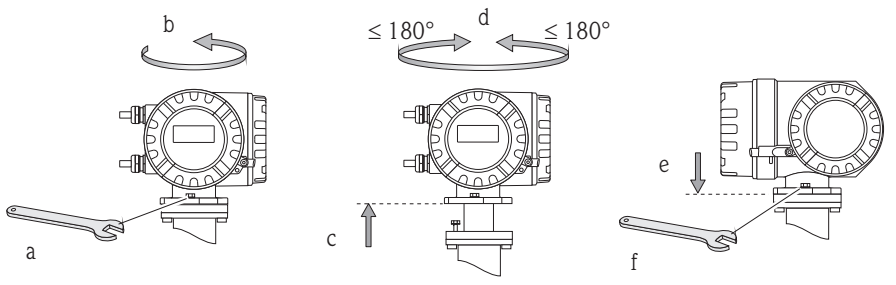

A0007540

**2.3.2 Rotazione del display**

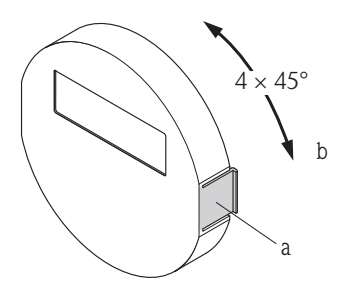

- a. Premere le linguette di fermo laterali e togliere il modulo display dalla copertura del vano dell'elettronica.
- b. Ruotare il display fino alla posizione desiderata (4 x 45° max. in entrambe le direzioni) e riposizionarlo sulla copertura del vano dell'elettronica.

A0007541

#### **2.3.3 Installazione della custodia da parete**

### (<sup>1</sup>) Attenzione!

- La temperatura ambiente deve rientrare nel campo previsto  $(-20 \dots +60^{\circ}C)$   $(-4 \dots 140^{\circ}F)$  nella posizione di installazione. Evitare l'esposizione alla luce solare diretta.
- La custodia da parete deve essere sempre montata in modo che gli ingressi cavo siano orientati verso il basso.

#### **Montaggio diretto a parete**

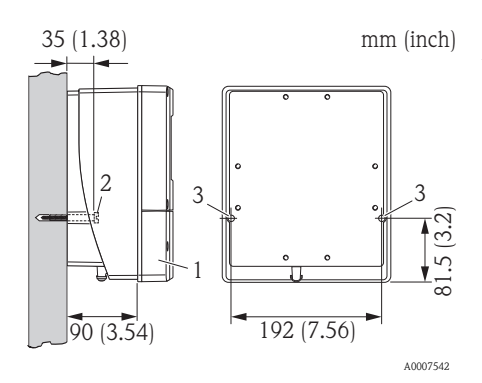

- 1. Vano connessioni
- 2. Viti di fissaggio M6 (max. ø 6,5 mm (0.25"); testa max. ø 10,5 mm (0.4")
- 3. Fori sulla custodia per le viti di fissaggio

#### **Montaggio su palina**

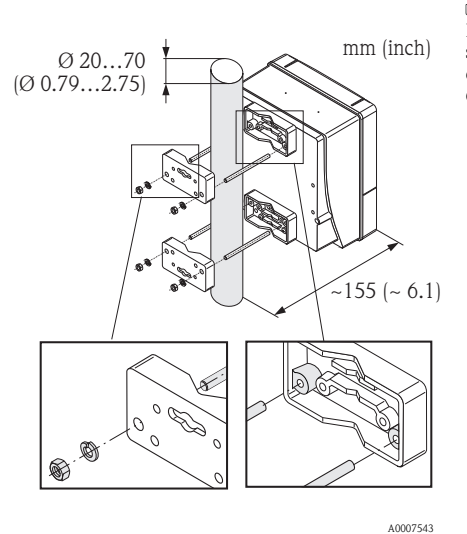

#### " Attenzione!

Rischio di surriscaldamento! Se il dispositivo è montato su un tubo caldo, verificare che la temperatura alla custodia non superi la temperatura massima consentita di +60 °C (+140 °F).

#### **Montaggio a fronte quadro**

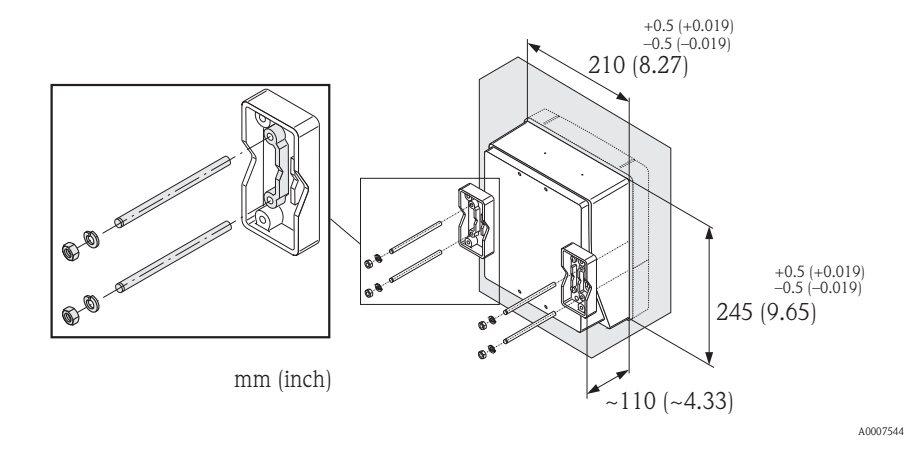

# <span id="page-16-0"></span>**2.4 Verifica finale dell'installazione**

- Il misuratore è danneggiato (controllo visivo)?
- Il dispositivo corrisponde alle specifiche del punto di misura, come temperatura e pressione di processo, temperatura ambiente, conducibilità minima del fluido, campo di misura, ecc.?
- La direzione indicata dalla freccia sulla targhetta del sensore corrisponde a quella del flusso nel tubo?
- La posizione dell'asse dell'elettrodo di misura è corretta?
- La posizione dell'elettrodo per il controllo di tubo vuoto è corretta?
- Durante l'installazione del sensore, le viti sono state serrate tutte con le coppie di serraggio specificate?
- Sono state utilizzate le guarnizioni corrette (tipo, materiale, installazione)?
- La numerazione del punto di misura e l'etichettatura sono corrette (controllo visivo)?
- Sono state rispettate le dimensioni dei tratti rettilinei in entrata e in uscita?
- Il misuratore è protetto dall'umidità e dalla radiazione solare diretta?
- Il sensore è adeguatamente protetto dalle vibrazioni (fissaggio, supporto)? Accelerazione fino a 2 g secondo IEC 600 68-2-8

# <span id="page-17-0"></span>**3 Cablaggio**

 $\bigwedge$  Avviso!

Rischio di scossa elettrica! I componenti conducono tensioni pericolose.

- Il misuratore non deve essere installato o cablato se è collegato all'alimentazione.
- Prima di collegare l'alimentazione, verificare le attrezzature di sicurezza.
- Stendere i cavi di alimentazione e i cavi segnali in modo che siano posati saldamente.
- Chiudere gli ingressi cavo e i coperchi in modo che siano a tenuta stagna.

### t<sup>H</sup> Attenzione!

Rischio di danni ai componenti elettronici!

- Collegare l'alimentazione rispettando i valori di connessione riportati sulla targhetta.
- Collegare il cavo segnali in base ai dati di connessione riportati nelle Istruzioni di funzionamento o nella documentazione Ex sul CD-ROM.

#### **In aggiunta, per la versione separata:**

(<sup>4</sup>) Attenzione!

Rischio di danni ai componenti elettronici!

- Collegare solo sensori e trasmettitori con il medesimo numero di serie.
- Rispettare le specifiche del cavo di collegamento → Istruzioni di funzionamento sul CD-ROM.
- **&** Nota!

Fissare saldamente il cavo di collegamento per evitare qualsiasi movimento.

#### **In aggiunta, per i misuratori con bus di campo:**

(<sup>d</sup>) Attenzione!

Rischio di danni ai componenti elettronici!

- Rispettare le specifiche del cavo del bus di campo → Istruzioni di funzionamento sul CD-ROM.
- Le parti intrecciate e libere della schermatura del cavo devono essere mantenute più corte possibile.
- Schermare e collegare alla messa a terra le linee del segnale → Istruzioni di funzionamento sul CD-ROM.
- Per l'impiego in sistemi senza equalizzazione di potenziale → Istruzioni di funzionamento sul CD-ROM.

#### **In aggiunta, per misuratori certificati Ex**

 $\bigwedge$  Avviso!

Per cablare i misuratori certificati Ex, rispettare le Istruzioni di sicurezza, gli schemi elettrici, le Informazioni tecniche, ecc. della relativa documentazione Ex → sul CD-ROM.

# <span id="page-18-0"></span>**3.1 Connessione dei diversi tipi di custodia**

Cablare il dispositivo in base allo schema dell'assegnazione dei morsetti presente nel coperchio.

#### **3.1.1 Versione compatta**

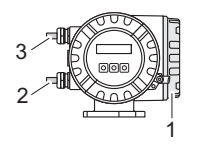

Connessione del trasmettitore:

- 1 Coperchio del vano connessioni
- (schema di connessione all'interno)
- 2 Cavo di alimentazione
- 3 Cavo segnali o cavo del bus di campo

A0010772

#### **3.1.2 Versione separata (trasmettitore)**

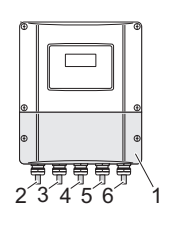

Connessione del trasmettitore:

- 1 Coperchio del vano connessioni
- (schema di connessione all'interno)
- $\overline{2}$ Cavo di alimentazione
- 3 Cavo segnali
- 4 Cavo del bus di campo

Connessione del cavo di collegamento ( $\rightarrow \Box$  [20\)](#page-19-0):

A0010773

5 6 Cavo segnali Cavo della corrente della bobina

#### **3.1.3 Versione separata (sensore)**

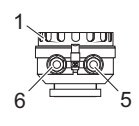

Connessione del trasmettitore:

1 Coperchio del vano connessioni (schema di connessione all'interno)

Connessione del cavo di collegamento ( $\rightarrow \Box$  [20\)](#page-19-0):

- 5 Cavo della corrente della bobina
- <sub>A0010775</sub> 6 Cavo segnali

### <span id="page-19-0"></span>**3.2 Connessione del cavo di collegamento della versione separata**

#### **3.2.1 Cavo di collegamento**

#### **Intestazione del cavo di collegamento**

Eseguire l'intestazione dei cavi di segnale e della corrente della bobina come indicato nella figura sottostante (particolare A).

I conduttori interni devono essere dotati all'estremità di capicorda adatti (particolare B).

#### *Intestazione del cavo segnali*

Verificare che i capicorda dell'estremità cavo non tocchino le schermature del filo sul lato del sensore. Distanza minima = 1 mm  $(0.04)$ , eccetto "GND" = cavo verde.

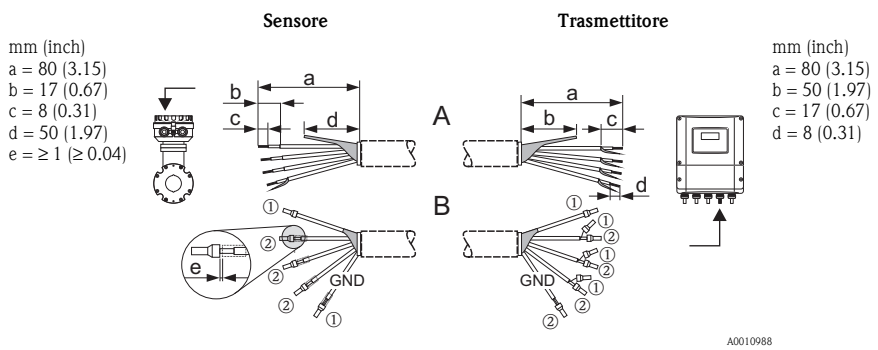

 $\mathbb{D}$  = capicorda delle estremità dei cavi, rossi, Ø 1,0 mm (0.04");  $\mathcal{D}$  = capicorda delle estremità dei cavi, bianchi,  $\varnothing$  0,5 mm (0.02")

#### *Intestazione del cavo della corrente della bobina*

Isolare un conduttore del cavo a tre conduttori al livello del rinforzo del conduttore stesso; per la connessione sono necessari solo due conduttori.

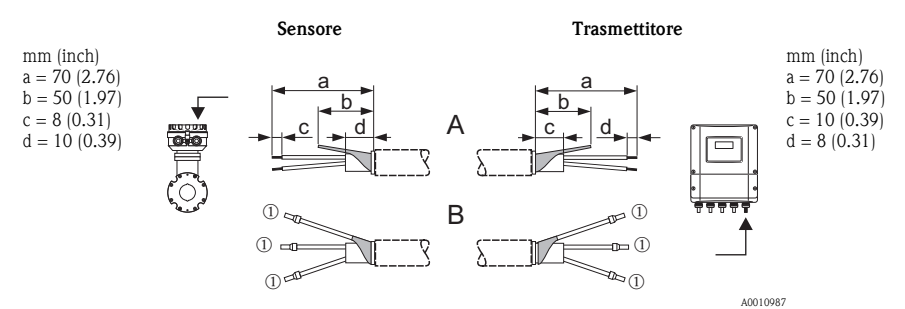

 $\mathbb{D}$  = capicorda delle estremità dei cavi, rossi, Ø 1,0 mm (0.04");

 $\mathcal{D}$  = capicorda delle estremità dei cavi, bianchi,  $\varnothing$  0,5 mm (0.02")

#### **3.2.2 Connessione del cavo di collegamento**

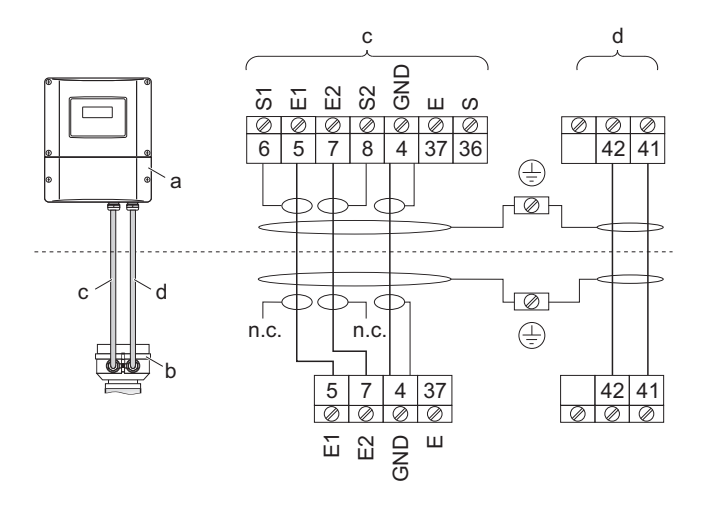

- a Vano connessioni della custodia da parete
- b Versione separata della custodia di connessione
- c Cavo segnale di corrente
- d Cavo della corrente della bobina

n.c. = schermature del cavo isolate, non collegate

Colori del cavo e numerazione dei morsetti:  $5/6$  = marrone 7/8= bianco 4= verde

# <span id="page-21-0"></span>**3.3 Equalizzazione di potenziale**

Una misura corretta è garantita solo se il sensore e il fluido hanno il medesimo potenziale elettrico. Ciò è garantito dai due dischi di messa a terra del sensore.

Per l'equalizzazione di potenziale, occorre tenere presente i seguenti fattori:

- Schema di messa a terra adottato dall'azienda
- Condizioni operative, quali materiale e messa a terra dei tubi, protezione catodica, ecc.

#### **Applicazioni standard**

Se si utilizzano tubi con le seguenti caratteristiche, l'equalizzazione di potenziale viene realizzata per mezzo del morsetto di terra del trasmettitore:

- Tubo metallico con messa a terra
- **Tubo in plastica**
- Tubo con rivestimento isolante

#### **INota!**

Per installazioni su tubi metallici si consiglia di connettere il morsetto di terra della custodia del trasmettitore alla tubazione.

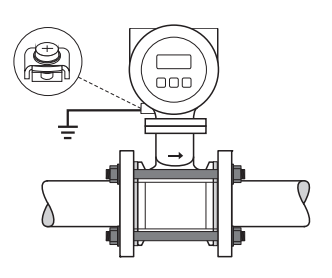

a0010702

**&** Nota!

Equalizzazione di potenziale per altri campi di applicazione → Istruzioni di funzionamento sul CD-ROM.

# <span id="page-22-0"></span>**3.4 Grado di protezione**

I dispositivi sono conformi a tutti i requisiti per IP 67.

Al termine dell'installazione in campo o di un intervento di servizio, rispettare i punti seguenti al fine di garantire il mantenimento della protezione IP 67:

- installare il misuratore in modo che gli ingressi cavo non siano orientati verso l'alto.
- Non togliere la guarnizione dall'ingresso cavo.
- Eliminare tutti gli ingressi cavo non utilizzati e chiuderli con tappi ciechi adatti/certificati.
- Utilizzare ingressi cavo e tappi di scarico con campi di temperature operative a lungo termine conformi alla temperatura specificata sulla targhetta.

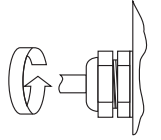

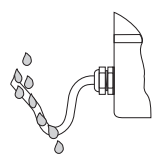

A0007549 A0007550

Serrare correttamente gli ingressi cavo. I cavi, prima di essere inseriti negli ingressi devono formare un'ansa ("trappola per l'acqua").

# <span id="page-22-1"></span>**3.5 Verifica finale delle connessioni**

- Il misuratore o i cavi sono danneggiati (controllo visivo)?
- La tensione di alimentazione corrisponde alle specifiche sulla targhetta?
- I cavi utilizzati sono conformi alle specifiche?
- I cavi installati sono ancorati in maniera adeguata e stesi saldamente?
- I diversi tipi di cavo sono posati in modo che siano separati tra loro? Senza formare spire e attorcigliamenti?
- I morsetti a vite sono tutti avvitati saldamente?
- Sono stati eseguiti tutti gli accorgimenti richiesti per la messa a terra e l'equalizzazione di potenziale?
- Tutti gli ingressi cavo sono montati, serrati e a tenuta stagna?
- Il cavo forma un'ansa e, quindi, una "trappola per l'acqua"?
- I coperchi della custodia sono tutti installati e serrati correttamente?

#### **In aggiunta, per i misuratori con bus di campo:**

- I componenti di raccordo (T-box, scatole di derivazione, connettori, ecc.) sono collegati correttamente tra loro?
- Ogni segmento del bus di campo è dotato di una terminazione bus alle due estremità?
- La lunghezza massima del cavo del bus di campo è conforme alle specifiche?
- La lunghezza massima delle derivazioni è conforme alle specifiche?
- Il cavo del bus di campo è schermato su tutta la lunghezza e messo a terra correttamente?

# <span id="page-23-0"></span>**4 Impostazioni hardware**

Questo capitolo comprende solo le impostazioni hardware richieste per la messa in servizio. Tutte le altre impostazioni (ad es. configurazione dell'uscita, protezione da scrittura, ecc.) sono descritte nelle relative Istruzioni di funzionamento, presenti sul CD-ROM.

#### **&** Nota!

Le impostazioni hardware non sono necessarie per i misuratori con comunicazione HART o FOUNDATION Fieldbus.

# <span id="page-23-1"></span>**4.1 Indirizzo del dispositivo**

Deve essere impostato per i misuratori con i seguenti protocolli di comunicazione:

• PROFIBUS DP/PA

L'indirizzo del dispositivo può essere configurato mediante:

- Microinterruttori → v. descrizione più avanti
- Controllo locale → v. paragrafo dedicato alle **impostazioni software** → ä [31.](#page-30-0)

#### **Indirizzamento mediante microinterruttori**

#### $\bigwedge$  Avviso!

Rischio di scossa elettrica! Rischio di danni ai componenti elettronici!

- Rispettare tutte le istruzioni di sicurezza e gli avvisi relativi al misuratore  $\rightarrow \Box$  [18.](#page-17-0)
- Scegliere un luogo di lavoro, un ambiente e utensili adatti per dispositivi sensibili all'elettricità statica.

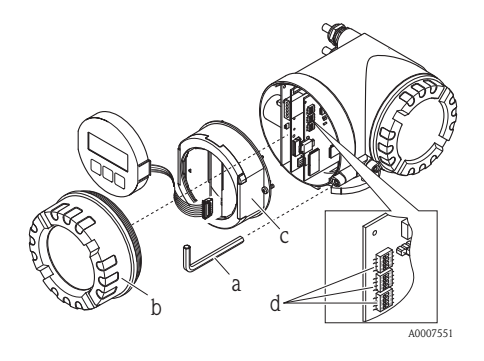

 $/$  Avviso!

Scollegare l'alimentazione prima di aprire il misuratore.

- a. Allentare la vite a testa cilindrica del fermo di sicurezza con una chiave a brugola (3 mm)
- b. Svitare il coperchio del vano dell'elettronica dalla custodia del trasmettitore.
- c. Allentare le viti di fissaggio del modulo display e rimuovere il display (se presente).
- d. Con un oggetto appuntito, modificare la posizione dei microinterruttori presenti sulla scheda di I/O.

Per il montaggio, seguire la procedura inversa.

#### **PROFIBUS**

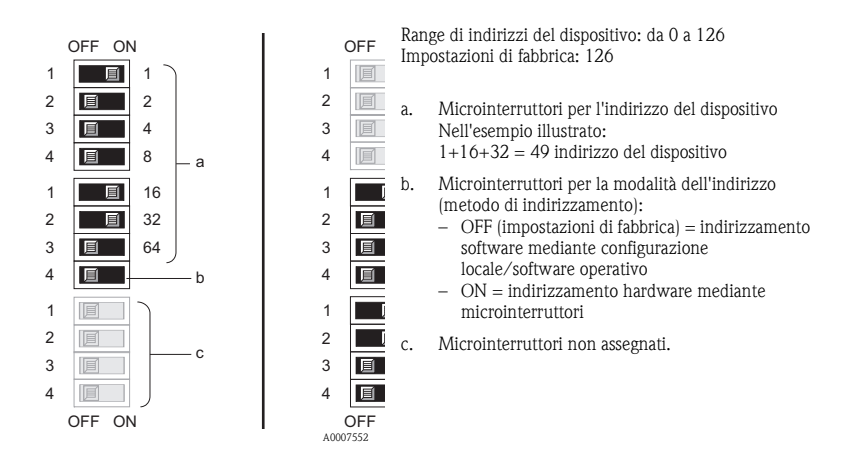

### <span id="page-25-0"></span>**4.2 Resistenze di terminazione**

#### **INota!**

Se il misuratore è impiegato alla fine di un segmento bus, prevedere una terminazione. Può essere realizzata nel misuratore impostando le resistenze di terminazione presenti sulla scheda di I/O. In genere, tuttavia, si consiglia di utilizzare una terminazione bus esterna e di non eseguire la terminazione sul misuratore.

Deve essere impostato per i misuratori con i seguenti protocolli di comunicazione:

- **PROFIBUS DP** 
	- Velocità di trasmissione ≤ 1,5 MBaud → La terminazione può essere eseguita sul misuratore, v. figura
	- Velocità di trasmissione > 1,5 MBaud → occorre utilizzare una terminazione BUS esterna

#### $\bigwedge$  Avviso!

Rischio di scossa elettrica! Rischio di danni ai componenti elettronici!

- Rispettare tutte le istruzioni di sicurezza e gli avvisi relativi al misuratore  $\rightarrow \Box$  [18.](#page-17-0)
- Scegliere un luogo di lavoro, un ambiente e utensili adatti per dispositivi sensibili all'elettricità statica.

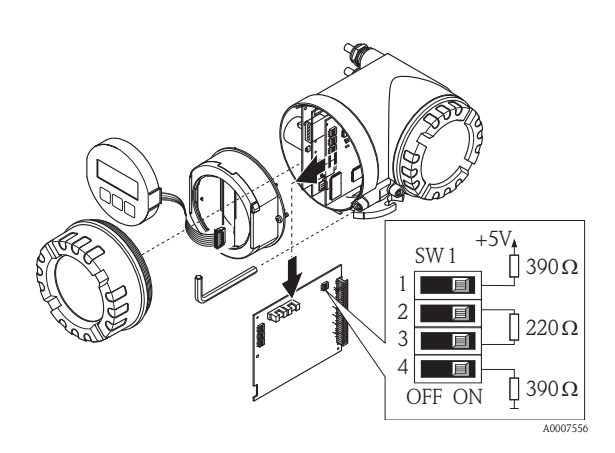

Impostazione dell'interruttore di terminazione SW1 sulla scheda di  $I/O$ : ON - ON - ON - ON

# <span id="page-26-0"></span>**5 Messa in servizio**

# <span id="page-26-1"></span>**5.1 Accensione del misuratore**

Al termine dell'installazione (superata la verifica finale dell'installazione), del cablaggio (superata la verifica finale delle connessioni) e della configurazione hardware richiesta, si può attivare la tensione di alimentazione prevista per il misuratore (v. targhetta).

Il misuratore esegue quindi all'accensione una serie di verifiche e di autocontrolli. Mentre è in corso questa procedura, il display on-site può visualizzare i seguenti messaggi:

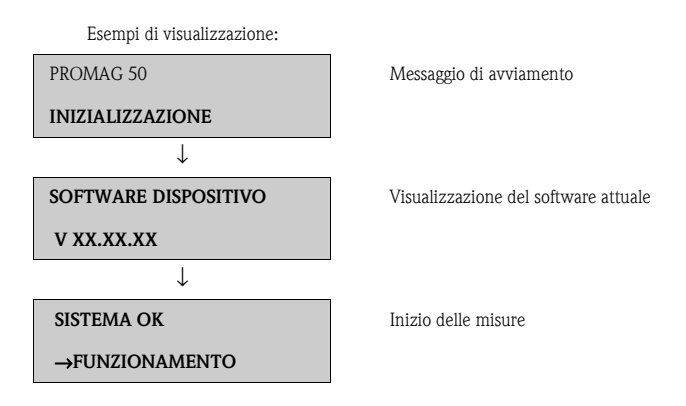

Il dispositivo inizia a misurare non appena è terminata la procedura di avviamento. Il display visualizza diversi valori misurati e/o variabili di stato.

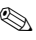

**Nota!** 

In caso di anomalia in fase di avviamento, questa sarà segnalata con un messaggio di errore. I messaggi di errore più frequenti durante la messa in servizio di un misuratore sono descritti nel capitolo Ricerca guasti  $\rightarrow \Box$  [31.](#page-30-1)

### <span id="page-27-0"></span>**5.2 Funzionamento**

#### **5.2.1 Elementi del display**

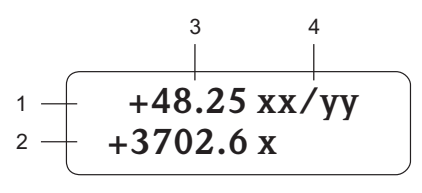

A0007557

#### **5.2.2 Elementi operativi**

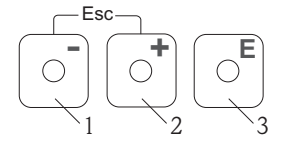

Righe/campi del display

- 1. Riga principale per i valori misurati principali
- 2. Riga addizionale per variabili misurate/di stato supplementari
- 3. Valori misurati istantanei
- 4. Unità ingegneristiche/unità di tempo

Tasti operativi

salvare

- 1. (–) tasto meno per eseguire un inserimento, una selezione
- 2. (+) tasto più per eseguire un inserimento, una selezione
- A0007559 3. Tasto Enter per richiamare la matrice operativa, per

Se si interviene simultaneamente sui tasti +/– (Esc):

- uscita progressiva dalla matrice operativa
- $\bullet$  > 3 sec. = annullamento dei dati inseriti e ritorno alla visualizzazione del valore misurato

#### **5.2.3 Visualizzazione dei messaggi di errore**

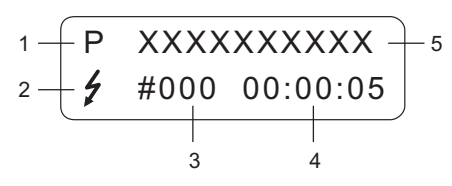

A0007561

- 1. Tipo di errore:  $P =$  errore di processo,  $S =$  errore di sistema
- 2. Tipo di messaggio di errore:  $t =$  messaggio di guasto, ! = messaggio di avviso
- 3. Codice dell'errore
- 4. Durata dell'ultimo errore in corso: Ore: Minuti: Secondi
- 5. Designazione dell'errore Elenco di tutti i messaggi di errore: consultare le Istruzioni di funzionamento sul CD-ROM

# Esc **- + F**  $\frac{1}{2}$  **F**  $\frac{1}{2}$  **+ E**  $\frac{1}{2}$  **+ E**  $\frac{1}{2}$  **+ 23s E** Esc **– + –** Esc m  $(3)$  $(2)$ **E E – + E – + E E E E**  $\circled{4}$  $\circled{5}$

# <span id="page-28-0"></span>**5.3 Navigazione nella matrice operativa**

A0007562

- 1. E → Accedere alla matrice operativa (partendo dalla visualizzazione del valore misurato)
- 2.  $\mathbb{B} \rightarrow$  Selezionare il gruppo (ad es. FUNZIONAMENTO)  $F \rightarrow$  Confermare la selezione
- 3.  $\Box \rightarrow$  Selezionare la funzione (ad es. LINGUA)
- 4.  $\Box \rightarrow$  Inserire il codice **50** (solo la prima volta che si accede alla matrice operativa)  $E \rightarrow$  Confermare l'inserimento

 $\mathbb{B} \rightarrow$  Modificare la funzione/selezione (ad es. INGLESE)  $E \rightarrow$  Confermare la selezione

- 5.  $\Box$   $\rightarrow$  Ritorno progressivo alla visualizzazione del valore misurato
- 6.  $\mathbb{F}$  > 3 s  $\rightarrow$  Ritorno immediato alla visualizzazione del valore misurato

# <span id="page-29-0"></span>**5.4 Accesso al menu Quick Setup Messa in servizio**

Il menu Quick Setup consente di richiamare automaticamente tutte le funzioni richieste per la messa in servizio. Le funzioni possono essere modificate e adattate alle caratteristiche specifiche del processo.

- 1.  $\boxed{\epsilon} \rightarrow$  Accedere alla matrice operativa (partendo dalla visualizzazione del valore misurato)
- 2.  $\mathbb{B} \rightarrow$  Selezionare il gruppo QUICK SETUP  $F \rightarrow$  Confermare la selezione
- 3. Il display visualizza la funzione QUICK SETUP MESSA IN SERVIZIO.
- 4. Passaggio intermedio in caso di configurazione bloccata:  $\exists$  → Inserimento del codice **50** (confermare con  $\epsilon$ )) e conseguente abilitazione della configurazione
- 5.  $\mathbb{B} \rightarrow$  Accedere al menu Quick Setup Messa in servizio
- 6.  $\mathbb{P} \rightarrow$  Selezionare St
	- $F \rightarrow$  Confermare la selezione
- 7.  $F \rightarrow$  Avvio del menu Quick Setup Messa in servizio
- 8. Configurare le singole funzioni/impostazioni:
	- con il tasto  $\exists$ , selezionare un'opzione o inserire un numero
	- con il tasto  $E$ , confermare l'inserimento e accedere alla funzione successiva
	- con il tasto  $\Box$ , ritornare alla funzione Quick Setup Messa in sevizio (le impostazioni già eseguite sono salvate)

#### **&** Nota!

Rispettare le seguenti indicazioni durante l'esecuzione del menu Quick Setup:

- Selezione della configurazione: selezionare l'opzione IMPOSTAZIONE ATTUALE
- Selezione dell'unità: una volta configurata l'unità, questa opzione non è più disponibile per la selezione
- Selezione dell'uscita: una volta configurata un'uscita, questa opzione non è più disponibile per la selezione
- Configurazione automatica del display: selezionare SÌ
	- $-$  Riga principale  $=$  portata massica
	- $-$  Riga addizionale  $=$  totalizzatore 1
	- Riga delle informazioni = condizioni operative/del sistema
- Qualora venga richiesto se sia necessaria l'esecuzione di Quick Setup addizionali: selezionare NO

Tutte le funzioni disponibili nel misuratore, le relative opzioni configurative e, anche, i menu Quick Setup addizionali, se disponibili, sono descritti dettagliatamente nel manuale "Descrizione delle funzioni dello strumento". Le Istruzioni di funzionamento correlate sono reperibili sul CD-ROM.

Al termine del menu Quick Setup, il misuratore è pronto a entrare in funzione.

# <span id="page-30-0"></span>**5.5 Impostazioni software**

#### **5.5.1 Indirizzo del dispositivo**

Deve essere impostato per i misuratori con i seguenti protocolli di comunicazione:

• PROFIBUS DP/PA  $\rightarrow$  range di indirizzi del dispositivo da 0 a 126, impostazione di fabbrica 126

L'indirizzo del dispositivo può essere configurato mediante:

- Microinterruttori  $\rightarrow$  v. impostazioni hardware  $\rightarrow \equiv 24$  $\rightarrow \equiv 24$
- Controllo locale → v. descrizione più avanti

#### **INota!**

Il menu SETUP MESSA IN SERVIZIO deve essere eseguito prima di impostare l'indirizzo del dispositivo.

#### **Accesso al menu Quick Setup Comunicazione**

- 1.  $F \rightarrow$  Accedere alla matrice operativa (partendo dalla visualizzazione del valore misurato)
- 2.  $\mathbb{B} \rightarrow$  Selezionare il gruppo QUICK SETUP  $E \rightarrow$  Confermare la selezione
- $3. \quad \blacksquare \rightarrow$  Selezionare la funzione QUICK SETUP COMUNICAZIONE
- 4. Passaggio intermedio in caso di configurazione bloccata: P → Inserire il codice **50**  (confermare con  $\equiv$ ), quindi abilitare la configurazione
- 5.  $\mathbb{B} \rightarrow$  Accedere al menu Quick Setup Comunicazione
- 6. P → Selezionare SÌ; E → confermare la selezione
- 7.  $F \rightarrow A$ vvio del menu Quick Setup Comunicazione
- 8. Configurare le singole funzioni/impostazioni:
	- con il tasto  $\mathbb{B}$ , selezionare un'opzione o inserire un numero
	- con il tasto  $\epsilon$ , confermare l'inserimento e accedere alla funzione successiva
	- con il tasto Q, ritornare alla funzione Quick Setup Messa in sevizio (le impostazioni già eseguite sono salvate)

Tutte le funzioni disponibili nel misuratore, le relative opzioni configurative e, anche, i menu Quick Setup addizionali, se disponibili, sono descritti dettagliatamente nel manuale "Descrizione delle funzioni dello strumento". Le Istruzioni di funzionamento correlate sono reperibili sul CD-ROM.

Al termine del menu Quick Setup, il misuratore è pronto a entrare in funzione.

# <span id="page-30-1"></span>**5.6 Ricerca guasti**

Una descrizione completa di tutti i messaggi di errore è riportata nelle Istruzioni di funzionamento sul CD-ROM.

**S** Nota!

I segnali di uscita (ad es. impulsi, frequenza) del misuratore devono corrispondere a quelli del controllore di livello superiore (ad es. PLC).

www.endress.com/worldwide

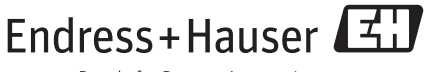

People for Process Automation

KA00037D/06/IT/13.15 71299375 FM+SGML 9.0